# Sinn und Zweck von RRDTool

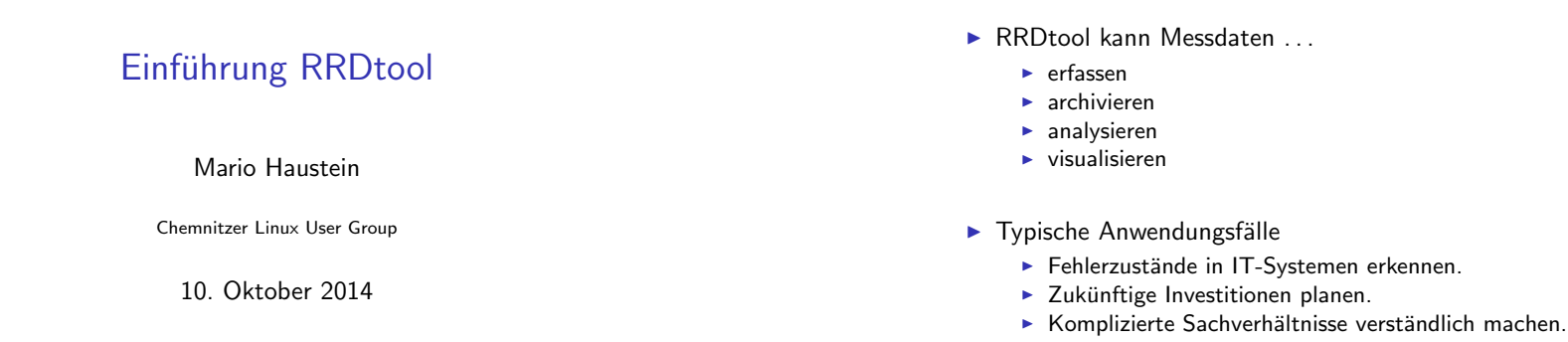

**Abrechnungen erstellen.** 

#### RRDtool Einleitung

Mario Haustein Einfuhrung RRDtool ¨ 10. Oktober 2014 1 / 23

# Typisches Erscheinungsbi[ld](#page-0-0)

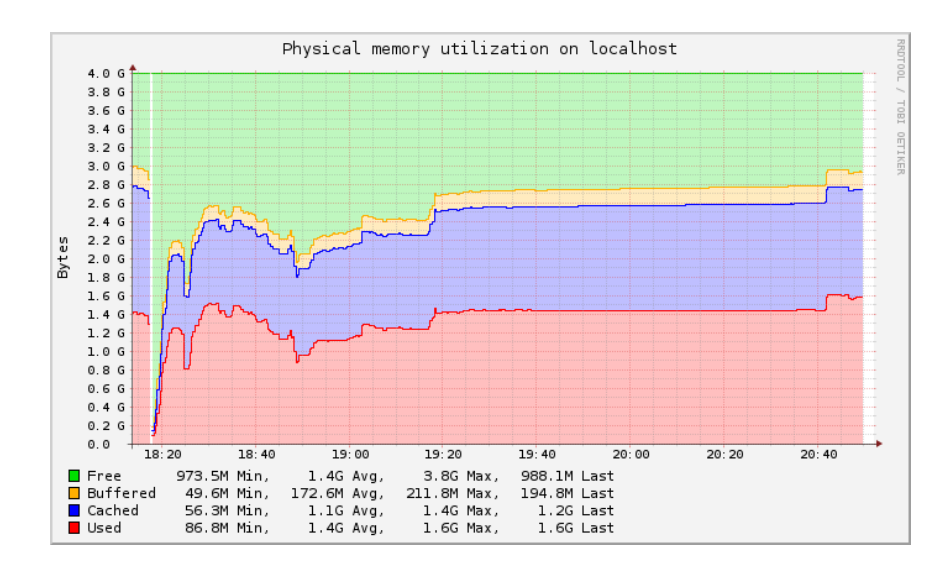

## **Trivia**

- $\triangleright$  RRD  $\mapsto$  Round Robin Database
	- Art und Weise wie die Messdaten gespeichert werden
- <sup>I</sup> Webseite: http://oss.oetiker.ch/rrdtool/index.en.html
- **Autor: Tobias Oetiker**
- $\blacktriangleright$  Lizenz: GPL
- $\blacktriangleright$  Version 1.0: 16. Juli 1999
- <span id="page-0-0"></span>Aus dem Monitoring-System MRTG hervorgegangen

Mario Haustein Einfuhrung RRDtool ¨ 10. Oktober 2014 2 / 23

RRDtool Einleitung

#### RRDtool

# Archivierung von Messdaten

### Zeitreihe

- ► Messungen einer Prozessgröße in regelmäßigen Abständen.
- Mehrere Archivierungsmodi für die Messgrößen definierbar, z.B.:
	- ▶ Minütliche Auflösung für die letzten 24 Stunden
	- ► 5-minütliche Auflösung für die letzten 7 Tage
	- ► Stündliche Auflösung für die letzten 31 Tage
	- ▶ Tägliche Auflösung für das letzte Jahr
- <sup>I</sup> Ggf. werden mehrere Messungen zu einem Datenpunkt zusammengefasst.
- ▶ Mess- und Metadaten werden in einer RRD-Datei gespeichert.
	- $\Rightarrow$  Durch Vergröberung der Auflösung sind lange Messreihen möglich.
	- ⇒ Größe der Datenbank zum Erstellungszeitpunkt bekannt.

# Round Robin Datenbanken

- **Effiziente Speicherung einer Zeitreihe** 
	- ▶ Zeitlich geordnete Liste von Messwerten.
	- ▶ Beim Einfügen wird der älteste Messwert überschrieben.
	- ⇒ Datenbank wächst nicht.

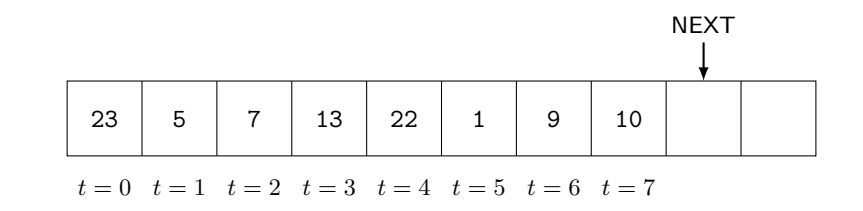

- ► Einfügen:  $O(1)$ , Auslesen:  $O(1)$ , Sortiert Auslesen:  $O(n)$
- ⇒ Besser geht es nicht!

RRDtool Einleitung

Mario Haustein Einfuhrung RRDtool ¨ 10. Oktober 2014 5 / 23

# Round Robin Datenbank[en](#page-1-0)

- **Effiziente Speicherung einer Zeitreihe** 
	- ▶ Zeitlich geordnete Liste von Messwerten.
	- ► Beim Einfügen wird der älteste Messwert überschrieben.
	- ⇒ Datenbank wächst nicht.

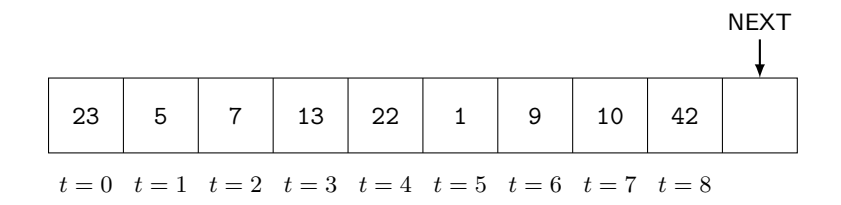

- Einfügen:  $\mathcal{O}(1)$ , Auslesen:  $\mathcal{O}(1)$ , Sortiert Auslesen:  $\mathcal{O}(n)$
- ⇒ Besser geht es nicht!

### RRDtool Einleitung

Mario Haustein Einfuhrung RRDtool ¨ 10. Oktober 2014 6 / 23

## Round Robin Datenbanken

- **Effiziente Speicherung einer Zeitreihe** 
	- ▶ Zeitlich geordnete Liste von Messwerten.
	- ▶ Beim Einfügen wird der älteste Messwert überschrieben.
	- $\Rightarrow$  Datenbank wächst nicht.

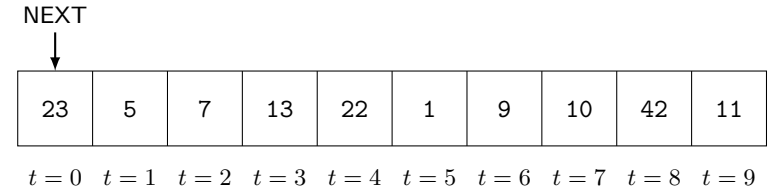

- ► Einfügen:  $\mathcal{O}(1)$ , Auslesen:  $\mathcal{O}(1)$ , Sortiert Auslesen:  $\mathcal{O}(n)$
- <span id="page-1-0"></span>⇒ Besser geht es nicht!

## Round Robin Datenbanken

- **Effiziente Speicherung einer Zeitreihe** 
	- ▶ Zeitlich geordnete Liste von Messwerten.
	- ► Beim Einfügen wird der älteste Messwert überschrieben.
	- ⇒ Datenbank wächst nicht.

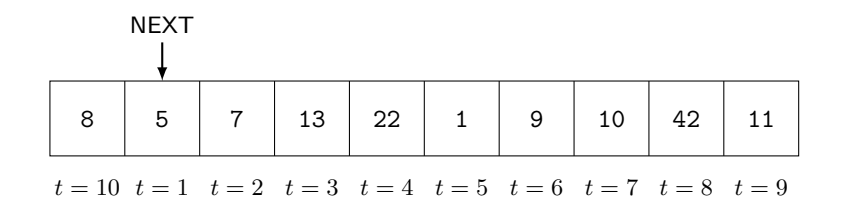

Mario Haustein Einfuhrung RRDtool ¨ 10. Oktober 2014 6 / 23

- Einfügen:  $\mathcal{O}(1)$ , Auslesen:  $\mathcal{O}(1)$ , Sortiert Auslesen:  $\mathcal{O}(n)$
- ⇒ Besser geht es nicht!

# Round Robin Datenbanken

- **Effiziente Speicherung einer Zeitreihe** 
	- ▶ Zeitlich geordnete Liste von Messwerten.
	- ▶ Beim Einfügen wird der älteste Messwert überschrieben.
	- ⇒ Datenbank wächst nicht.

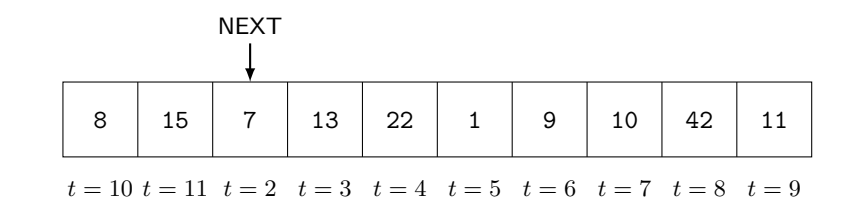

- Einfügen:  $\mathcal{O}(1)$ , Auslesen:  $\mathcal{O}(1)$ , Sortiert Auslesen:  $\mathcal{O}(n)$
- ⇒ Besser geht es nicht!

RRDtool Benutzung

Mario Haustein Einfuhrung RRDtool ¨ 10. Oktober 2014 6 / 23

## Eine RRD anlegen

- $\blacktriangleright$  Erforderliche Metadaten
	- --step Messperiode
		- DS Datenquellen (Data Source)
		- RRA Archivierungsregeln (Round Robin Archive)
- ▶ Optional: Zeitpunkt zu dem die Aufzeichnung beginnt.

\$ rrdtool create datenbank . rrd -- step 60 \ DS : temp\_hdd : GAUGE :120:10: U \ # Datenquelle HDD - Temperatur DS: temp\_cpu: GAUGE: 120: 10: U \ # Datenquelle CPU-Temperatur  $RRA : AVERAGE : 0.5:1:300$   $\qquad \qquad$  # Minütliche Messungen für 5h  $RRA: AVERAGE: 0.5: 1440: 365$  \ # Tagesmittel für ein Jahr  $RRA : MAX : 0.5 : 1440 : 365$  \ # Tagesmax. für ein Jahr  $RRA: MIN: 0.5: 1440: 365$   $\qquad \qquad$   $\qquad$   $\qquad$   $H. Tagesmin.$  für ein Jahr

# Zeitreihen

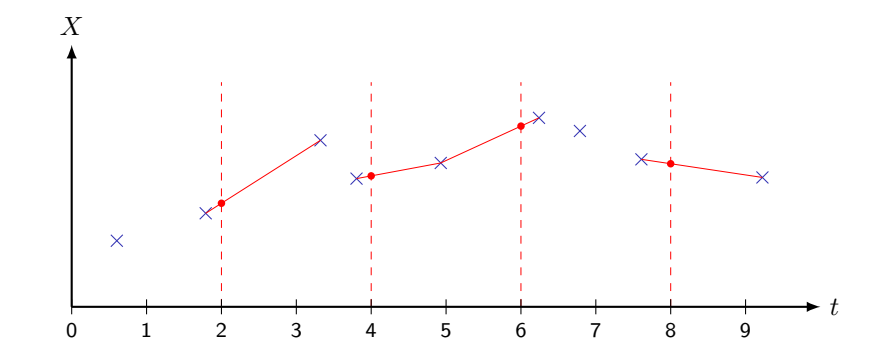

RRDtool Einleitung

- ▶ Messperiode wird bei Erzeugung des RRD festgelegt (hier: 2 Zeiteinheiten).
- $\triangleright$  Messungen  $(x)$  erfolgen in der Praxis nie genau zu den Intervallgrenzen.
- ⇒ RRDtool interpoliert die Werte zur Zeit des Intervallwechsels ( ).
	- ► Primary Data Point (PDP)

#### RRDtool Benutzung

## Details: Datenquellen

- $\triangleright$  DS:  $\langle Name \rangle$ :  $\langle Type \rangle$ :  $\langle Heartbeat \rangle$ :  $\langle Min \rangle$ :  $\langle Max \rangle$
- ▶ Bsp.: DS:temp\_hdd:GAUGE:120:10:U
	- temp hdd Beliebiger Bezeichner
		- GAUGE Der Messwert wird so wie eingegeben gespeichert.
			- 120 Liegen zwei Messungen weiter als 120 s auseinander, wird das Intervall als ungültige betrachtet.
			- 10 Temperaturen unter  $10^{\circ}$ C sind ungültig.
			- U Keine Obergrenze für die Temp. festgelegt.

### $\blacktriangleright$  Typen

- GAUGE Zeitlose Messgröße (der Messwert wird nicht differenziert).
- DERIVE Die Änderungsrate bzgl. der letzten Messung wird gespeichert.
- COUNTER Wie DERIVE nur mit Berucksichtung von ¨
	- 32-Bit bzw. 64-Bit-Überläufen.
- ABSOULTE Messwert wird durch die seit der letzten Messung vergangene Zeit dividiert.
- COMPUTE Berechnung auf Basis anderen Datenquellen (siehe Manpage).

Mario Haustein Einfuhrung RRDtool ¨ 10. Oktober 2014 9 / 23

### RRDtool Benutzung

## Daten in eine RRD eintr[agen](#page-3-0)

- \$ rrdtool update datenbank . rrd \
	- -t temp\_hdd : temp\_cpu -- N :30:50.6
		- -t Reihenfolge in der die Messungen der Datenquellen zugeordnet werden.
		- $N:$  Zeitpunkt der Messung  $(N \mapsto ., \text{jetzt}^{\omega})$

```
30:50.6 HDD-Temp. \rightarrow 30^{\circ}C, CPU-Temp. \rightarrow 50,6^{\circ}C
```
► Wird statt N ein Zeitstempel angegeben, muss dieser größer als der Zeitstempel der letzten Messung sein.

# Details: Archivierungsregeln

- ► Ein RRA fasst (mehrere) primäre Datenpunkte (PDPs) zusammen.
- ▶ Diese konsolidierte Datenpunkte (CDPs) werden gespeichert.
- RRA: $\langle \text{Funktion} \rangle : \langle \text{Quote} \rangle : \langle \text{PDPs} \rangle : \langle \text{CDPs} \rangle$ 
	- $\langle CDPs \rangle$  Anzahl gespeicherter CDPs in diesem Archiv
	- 〈PDPs〉 Anzahl PDPs, die zu einem CDP zusammenfasst werden
	- $\langle Quote \rangle$  Anteil der PDPs, die höchstens ungültig sein können, damit der CDP noch gültig ist.

Mario Haustein Einfuhrung RRDtool ¨ 10. Oktober 2014 10 / 23

- 〈Funktion〉 Art auf die sich der CDP aus den PDPs berechnet. AVERAGE, MIN, MAX oder LAST
- $\blacktriangleright$  Bsp.: RRA: AVERAGE:  $0.5:1:300$

RRDtool Benutzung

## Beispiel: Erfassung der Systemlast

 $load = $(cat$  "/proc/loadavg")  $load1 = $(echo "$load" | cut -d ' ' -f 1)$  $load5 = $(echo "$load" | cut -d ' ' -f 2)$  $load15 = $(echo "$load" | cut -d ' ' -f 3)$ 

<span id="page-3-0"></span>rrdtool update load.rrd  $-t$  1min:5min:15min  $-$  \ N : \$load1 : \$load5 : \$load15

# Eine RRD visualisieren

- $\blacktriangleright$  Vielseitige Darstellungsoptionen
- $\blacktriangleright$  Hier nur grundlegende Darstellungselemente gezeigt
- ► Ld.R. benutzt man ein Framework und nicht direkt RRDtool.
- $\blacktriangleright$  Weitere Informationen
	- $\blacktriangleright$  man rrdgraph
	- $\blacktriangleright$  man rrdgraph data
	- $\blacktriangleright$  man rrdgraph graph
	- $\blacktriangleright$  man rrdgraph examples
- $\text{\$ rrdtool graph output.png} \$   $\text{\#} \text{Assadeidei}$  $-w$  640 -h 480 -t Systemlast  $\qquad \qquad$  # Optionen  $--end$  now  $--start$  end  $-1$  h  $\qquad \qquad \backslash$

〈Datenquellen laden〉 〈Variablen berechnen〉 〈Grafikelemente zeichnen〉

RRDtool Benutzu

Beispiel: Systemlast ohne Legende

\$ rrdtool graph output\_load . png \  $-w$  600  $-h$  300  $-t$  Systemlast  $\setminus$  $--end$  now  $--start$  end  $-1$  h  $\qquad \qquad \backslash$ DEF:1min=load.rrd:1min:AVERAGE \ DEF:5min=load.rrd:5min:AVERAGE \ DEF:15min=load.rrd:15min:AVERAGE \ " LINE2 :15 min #0000 ff " \  $"$  L.TNE:  $5$  min  $\#$  00 ff00  $"$ " LINE :1 min # ff0000 "

RRDtool Benutzung

Mario Haustein Einfuhrung RRDtool ¨ 10. Oktober 2014 13 / 23

### Beispiel: Systemlast ohne Legende

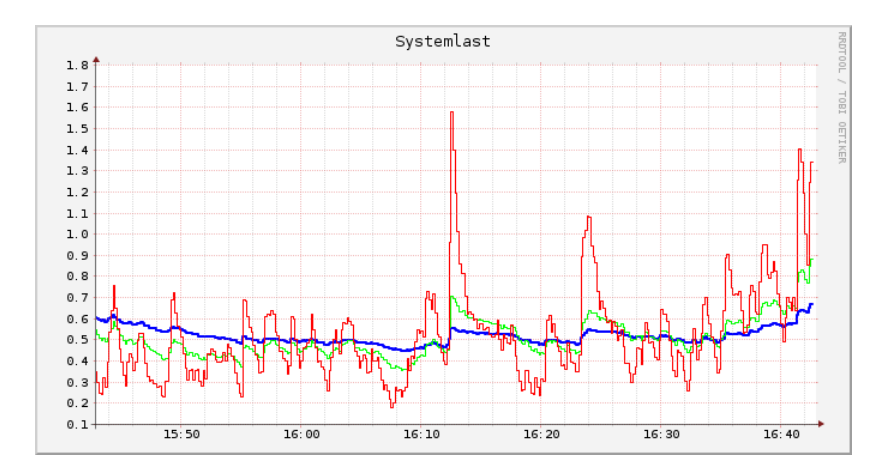

RRDtool Benutzung

Mario Haustein Einfuhrung RRDtool ¨ 10. Oktober 2014 14 / 23

Beispiel: Systemlast mit Legende

\$ rrdtool graph output\_load . png \ -w 600 -h 300 -t Systemlast \  $--$  end now  $--$  start end  $-1$  h  $\sqrt{ }$ DEF :1 min = load . rrd :1 min : AVERAGE \ DEF:5min=load.rrd:5min:AVERAGE DEF:15min=load.rrd:15min:AVERAGE \  $"LINE2:15min#0000ff:15min-Last\n' \$  $"$ LINE:5 $min$ #00ff00:  $j$ 5 $min$ -Last \n'' \  $"$ LINE:1min#ff0000: $_1$ 1min-Last \n"

#### RRDtool Benutzung

## Beispiel: Systemlast mit Legende

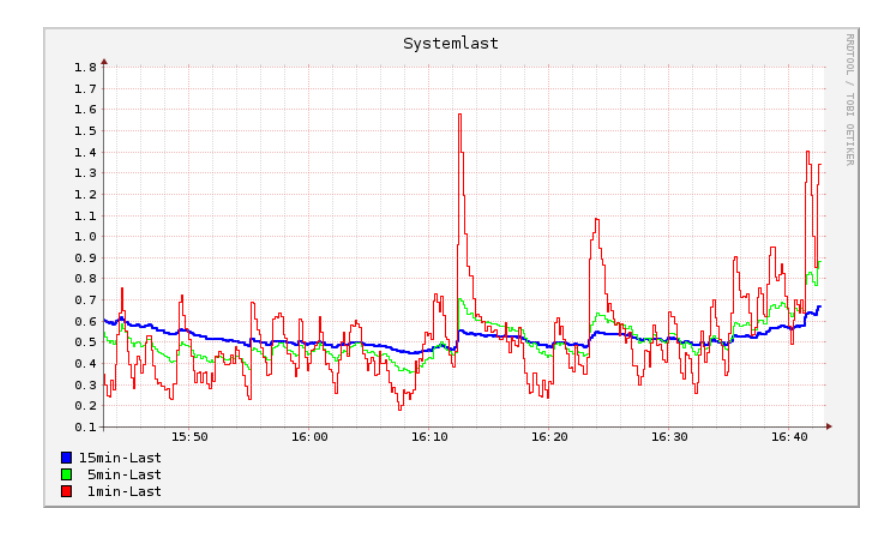

#### RRDtool Benutzung

Mario Haustein Einfuhrung RRDtool ¨ 10. Oktober 2014 15 / 23

### Beispiel: Systemlast mit Legende und aktuellen Werten

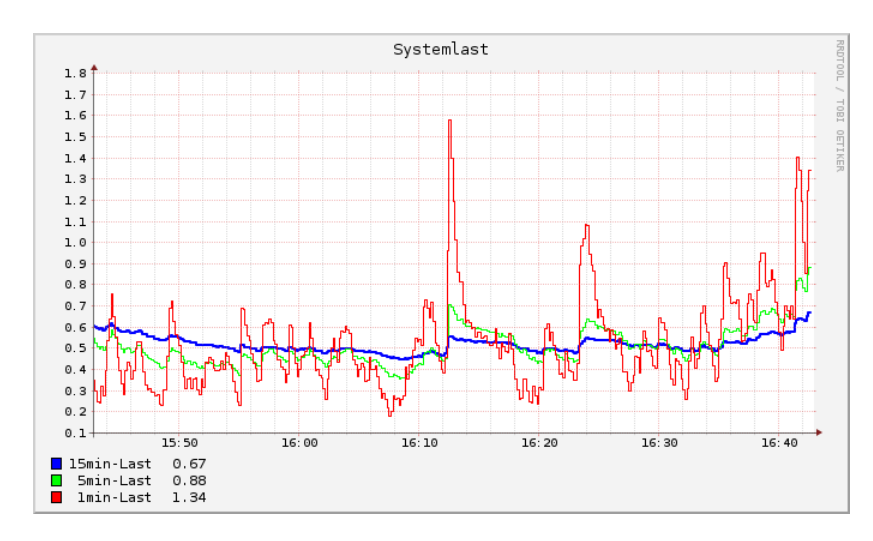

### Beispiel: Systemlast mit Legende und aktuellen Werten

\$ rrdtool graph output\_load.png  $-w$  600  $-h$  300  $-t$  Systemlast  $--end$  now  $--start$  end  $-1h$ DEF :1 min = load . rrd :1 min : AVERAGE \ DEF:5min=load.rrd:5min:AVERAGE DEF :15 min = load . rrd :15 min : AVERAGE \ VDEF :1 min\_value =1 min , LAST \ VDEF :5 min\_value =5 min , LAST \ VDEF :15 min\_value =15 min , LAST \ " LINE2 :15 min #0000 ff :15 min - Last " \  $"GPRINT:15min_value : %4.21f \n'$  $"$ LINE:5 $min#00$  ff00: $\overline{5}$ min-Last"  $"GPRINT: 5 min value : %4.21f \n\longrightarrow$  $"LINE:1min#ff0000:$   $1min-Last"$ " GPRINT :1 min\_value :%4.2 lf \ n "

#### RRDtool Benutzung

Mario Haustein Einfuhrung RRDtool ¨ 10. Oktober 2014 16 / 23

Beispiel: Netzwerktraffic Ein- und Ausgehend

 $$$  rrdtool graph output wlan0 lin. png \  $-w$  600 -h 300 -t "Traffic wlan0"  $--end$  now  $--start$  end  $-3h$  $-v$  " $kBit/s$ " DEF:tx=wlan0.rrd:bytestx:AVERAGE \ DEF: rx = wlan0.rrd: bytesrx: AVERAGE \  $CDEF: txkb = tx, -1000, /$  $CDEF: r x k b = r x, 1000, /$ " AREA : txkb # a0ffa0 : gesendet \ n " \ " AREA : rxkb # a0a0ff : empfangen \ n " \ " HRULE :0#000000 "

#### RRDtool Benutzung

# Beispiel: Netzwerktraffic

Ein- und Ausgehend

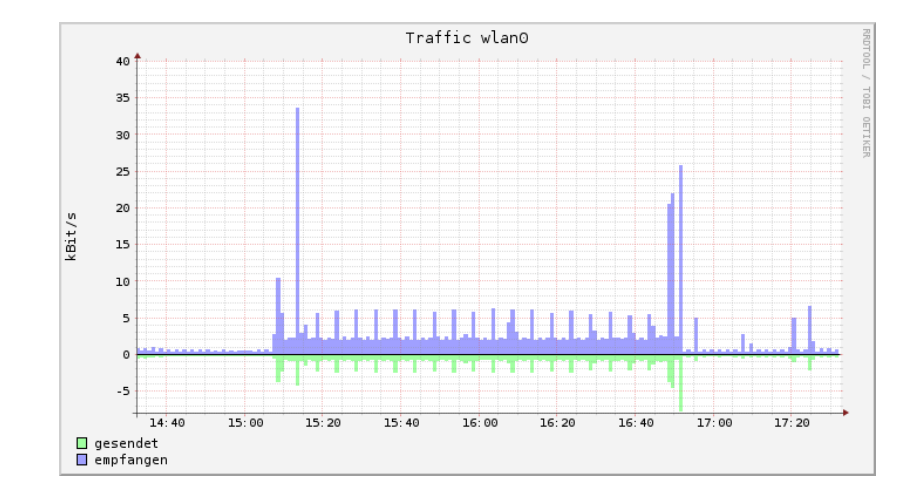

Mario Haustein Einfuhrung RRDtool ¨ 10. Oktober 2014 18 / 23

RRDtool Weiterführendes

### Beispiel: Netzwerktraffic Durchschnitt und Maximum auf log. Skala

\$ rrdtool graph output\_wlan0\_rx\_log . png \  $-w$  600  $-h$  300  $-t$  "Traffic wlan0"  $--end$  now  $--start$  end  $-3h$  \  $-v$  " $Bit/s$ "  $-o$   $--units = si$ DEF: rx = wlan0.rrd: bytesrx: AVERAGE  $\setminus$ DEF: rxmax = wlan0 . rrd : bytesrx : MAX \ " AREA : rxmax # a0a0ff " \ " LINE2 : rx #0000 a0 : empfangen " \

RRDtool Benutzung

Mario Haustein Einfuhrung RRDtool ¨ 10. Oktober 2014 17 / 23

# Beispiel: Netzwerktraffic

Durchschnitt und Maximum auf log. Skala

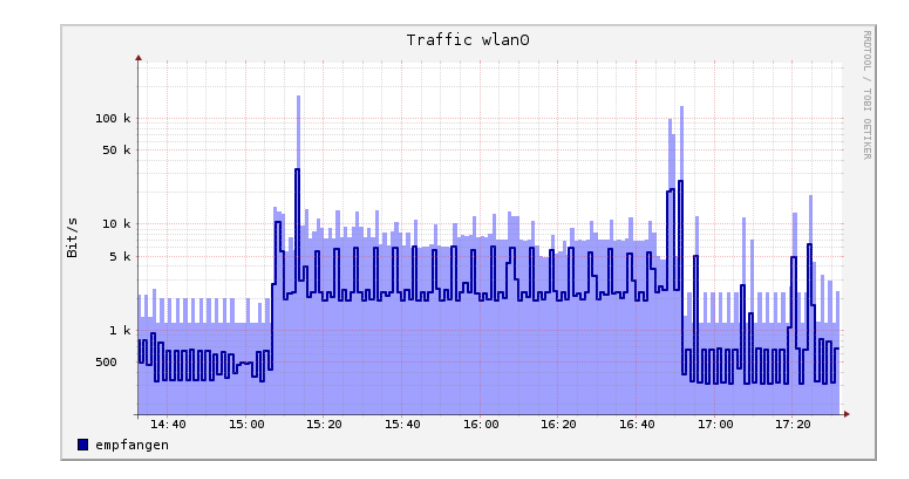

# Weiterführendes

- $\blacktriangleright$  Weitere Features
	- $\triangleright$  Vorhersage von Zeitreihen
	- **Hervorhebung von Schwellwerten und Zeitmarken**
	- ► Glättung von Messwerten
- $\blacktriangleright$  Frontends und Frameworks<sup>1</sup>
	- $\blacktriangleright$  drraw
	- ▶ DSreport
	- ▶ WeatherMap4RRD
	- $\blacktriangleright$  PHP Network
		- Weathermap
	- $\blacktriangleright$  rrdUtils
	- $\blacktriangleright$  BBStatus
	- $\blacktriangleright$  Big Sister

<sup>I</sup> Beispieldiagramme: http://oss.oetiker.ch/rrdtool/gallery/

 $\blacktriangleright$  Cacti  $\blacktriangleright$  Cadmon  $\blacktriangleright$  collectd

 $\blacktriangleright$  Mailgraph  $\blacktriangleright$  Monitorix  $\blacktriangleright$  Munin  $\triangleright$  NAV

 $\blacktriangleright$  eLuna Graph System

- $\triangleright$  N2RRD Nagios Add-On
- $\triangleright$  Observium
- $\blacktriangleright$  Systemgraph
- $\blacktriangleright$  Tstat
- $\blacktriangleright$  Zero RRD
- Framework
- <sup>1</sup>Auswahl aus http://oss.oetiker.ch/rrdtool/rrdworld/

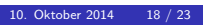

Mario Haustein Einfuhrung RRDtool ¨ 10. Oktober 2014 19 / 23

# Collectd

# Collectd installieren

- ▶ Messwerte werden in RRD-Datenbanken gespeichert
	- $\blacktriangleright$  /var/lib/collectd/rrd/
- $\blacktriangleright$  Einfaches Setup
	- $\blacktriangleright$  Installieren
	- ▶ /etc/collectd.conf bearbeiten
	- $\blacktriangleright$  /etc/init.d/collectd start
	- $\blacktriangleright$  Fertig.
- ▶ Frontends zur Datenvisualisierung müssen separat aufgesetzt werden.

Collecto

▶ https://collectd.org/wiki/index.php/List\_of\_front-ends

Mario Haustein Einfuhrung RRDtool ¨ 10. Oktober 2014 21 / 23

# ▶ https://collectd.org/

- ▶ Deamon & Framework zur Datenerfassung
	- ► Fragt regelmäßig (z.B. alle 10s) alle Datenquellen ab.

Collectd

- ▶ 93 Plugins zur Datenerfassung (Stand Oktober 2014)
	- $\blacktriangleright$  Vom Betriebssystem bereitgestellte Leistungsdaten
	- ▶ Auswertung von Logs gängiger Server-Produkte
	- ▶ Anbindung eigener Skript möglich
- Überwachung mehrer Computer übers Netzwerk möglich

### **Collectd**

Mario Haustein Einfuhrung RRDtool ¨ 10. Oktober 2014 20 / 23

# Collectd konfigurieren

1 BaseDir "/ var / lib / collectd " 2 PIDFile "/var/run/collectd/collectd.pid"<br>3 Interval 10 Interval 4 5 LoadPlugin syslog 6 [LoadPlugin cpu](http://pommi.nethuis.nl/category/cgp/) 7 [LoadPlugin disk](https://collectd.org/) 8 LoadPlugin interface  $9 \mid # \ldots$ 10 11 <Plugin disk> 12 Disk "/^[hs]d[a-f][0-9]?\$/"  $\langle$ Plugin > 14 15 <Plugin interface> 16 Interface "eth0" 17 Interface "wlan0" 18 IgnoreSelected false  $19 \sqrt{\text{Pluein}}$  $20 \mid # \dots$ 

# CGP: Ein Collectd-Frontend

- $\blacktriangleright$  Webfrontend, PHP
- ▶ http://pommi.nethuis.nl/category/cgp/
- $\blacktriangleright$  Auspacken
- ▶ /var/www/localhost/htdocs/cgp/conf/collectd.local.php

```
1 \leq? php
2 \deltaCONFIG ['datadir'] = '/var/lib/collectd/rrd';
3 \mid \text{\$COMFIG['rrdtool'] = ' }\text{/usr/bin/rrdtool'};
4 \times \text{COMFIG} \frac{\text{width}}{1} = 400:
5 \mid \text{SCONFIG['height']} = 175;6 \mid \text{\textsterling CONFIG}[\text{'detail-width'}] = 800;
7 \deltaCONFIG ['detail-heigth'] = 350;
8 \mid ?
```
 $\blacktriangleright$  Fertig

▶ Dokumentation: man 5 collectd.conf